<span id="page-0-0"></span>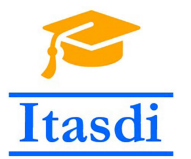

**Innovative Teaching Approaches in development of Software Designed Instrumentation and its application in real-time systems**

#### **Podstawy Projektowania Przyrządów Wirtualnych Wykład 2: Typy danych**

#### Co-funded by the Erasmus+ Programme of the European Union

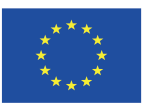

#### <span id="page-1-0"></span>**Z jakich elementów składa się VI?**

- a) Front panel
- b) Block diagram
- c) Projekt
- d) Icon and Connector Pane

#### <span id="page-2-0"></span>**Z jakich elementów składa się VI?**

- a) **Front panel**
- b) **Block diagram**
- c) Projekt
- d) **Icon and Connector Pane**

<span id="page-3-0"></span>**Jaka linia reprezentuje tablicę 2-wymiarową liczb naturalnych lub całkowitych?**

- a) Pogrubiona linia pomarańczowa
- b) Podwójna linia pomarańczowa
- c) Podwójna linia niebieska
- d) Pogrubiona linia niebieska

#### **Jakim kolorem są oznaczone łańcuchy znaków?**

- a) Pomarańczowy
- b) Niebieski
- c) Różowy
- d) Zielony

<span id="page-4-0"></span>**Jaka linia reprezentuje tablicę 2-wymiarową liczb naturalnych lub całkowitych?**

- a) Pogrubiona linia pomarańczowa
- b) Podwójna linia pomarańczowa
- c) **Podwójna linia niebieska**
- d) Pogrubiona linia niebieska

#### **Jakim kolorem są oznaczone łańcuchy znaków?**

- a) Pomarańczowy
- b) Niebieski
- c) **Różowy**
- d) Zielony

#### <span id="page-5-0"></span>**Która funkcja wykona się jako pierwsza?**

- a) Dodawanie
- b) Odejmowanie
- c) Losowanie liczby
- d) Nie wiadomo

#### **Która funkcja wykona się jako ostatnia?**

- a) Dodawanie
- b) Odejmowanie
- c) Losowanie liczby
- d) Nie wiadomo

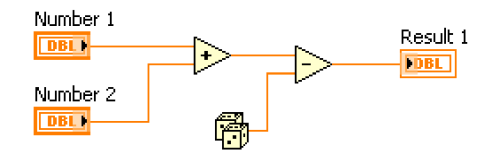

#### <span id="page-6-0"></span>**Która funkcja wykona się jako pierwsza?**

- a) Dodawanie
- b) Odejmowanie
- c) Losowanie liczby
- d) **Nie wiadomo**

#### **Która funkcja wykona się jako ostatnia?**

- a) Dodawanie
- b) **Odejmowanie**
- c) Losowanie liczby
- d) Nie wiadomo

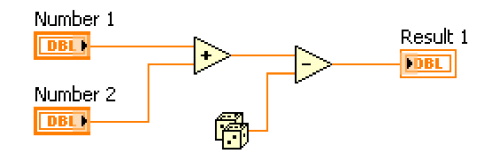

## <span id="page-7-0"></span>Podstawowe typy danych w LabVIEW

- **•** Numeryczne
- **•** Logiczne
- **•** Wyliczeniowe
- Łańcuchy znaków

Dodatkowo mamy do dyspozycji:

- **•** Tablice
- Klastry (odpowiednik struktur w  $C++$  czy list w Python-ie)
- **•** Waveform
- **•** Dynamic data

#### <span id="page-8-0"></span>Dane numeryczne

Dane numeryczne mogą reprezentować różne typy danych np. liczby całkowite (integer) czy zmiennoprzecinkowe (real).

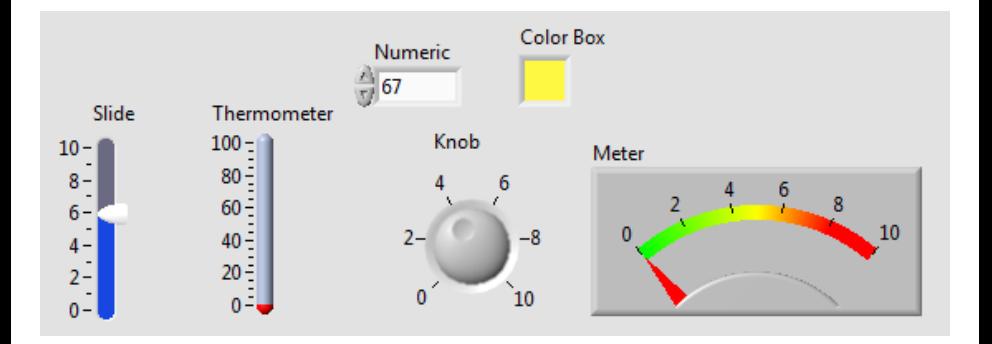

#### <span id="page-9-0"></span>Zmiana reprezentacji liczb

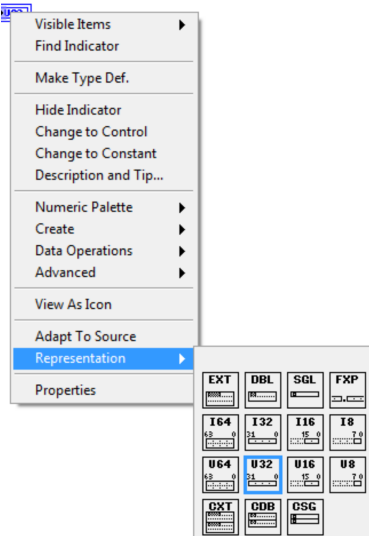

<span id="page-10-0"></span>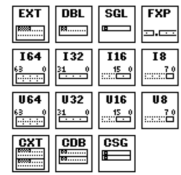

#### typy zmiennoprzecinkowe

typy całkowite ze znakiem (+/-)

typy całkowite bez znaku

typy zespolone

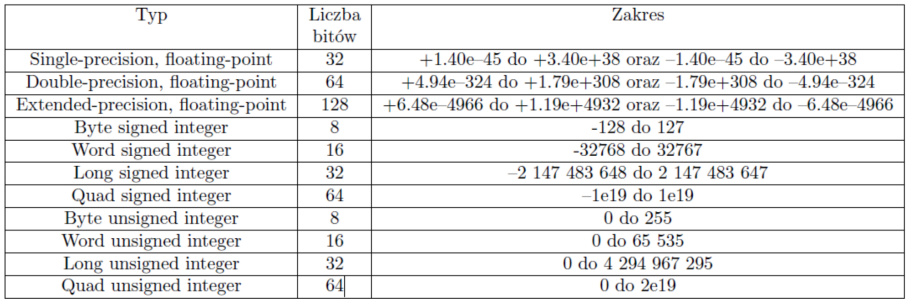

#### <span id="page-11-0"></span>Shortcut menu

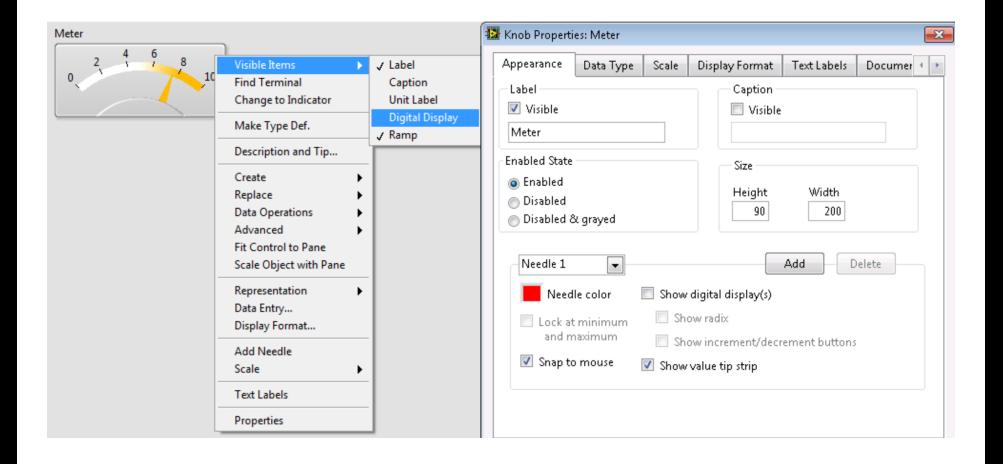

#### <span id="page-12-0"></span>Zmiana zakresu wartości

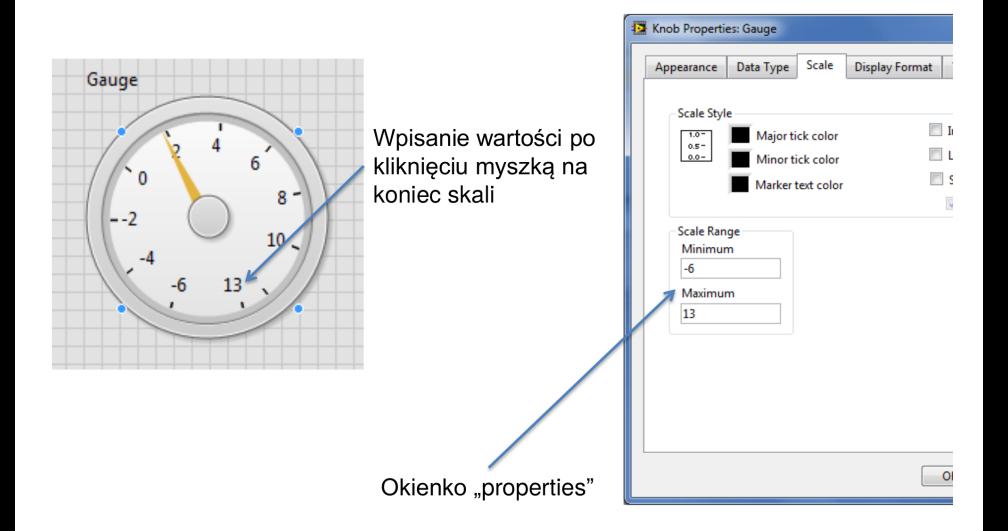

#### <span id="page-13-0"></span>Konwersja liczb

Jeśli do funkcji numerycznej podłączymy dwie zmienne o różnej reprezentacji to funkcja zwróci nam wartośc w **"większym" formacie** np:

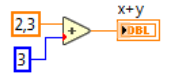

- Jeśli podłączymy do funkcji **signed integer** oraz **unsigned integer** to na wyjściu funkcji uzyskamy **unsigned integer**.
- Wszelka konwersja liczby przez funkcję będzie zaznaczona jako **Coercion Dot**.

#### <span id="page-14-0"></span>Konwersja liczb

- W przypadku konwersji liczby zmiennoprzecinkowej na całkowite, VI zwróci najbliższą całkowitą wartość np. 2.8  $\rightarrow$  3.
- Jeśli wartość jest idealnie pośrodku dwóch całkowitych liczb, VI zwróci parzystą liczbę całkowitą np. 2.5→2.

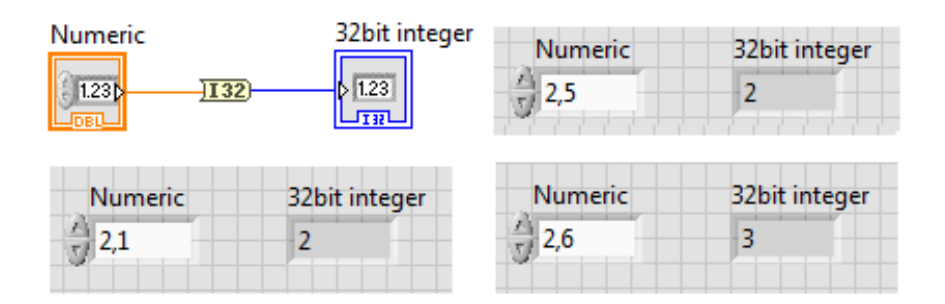

<span id="page-15-0"></span>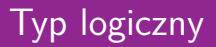

Typ logiczny (Boolean) reprezentuje dane mające tylko dwa stany np. TRUE i FALSE lub ON i OFF.

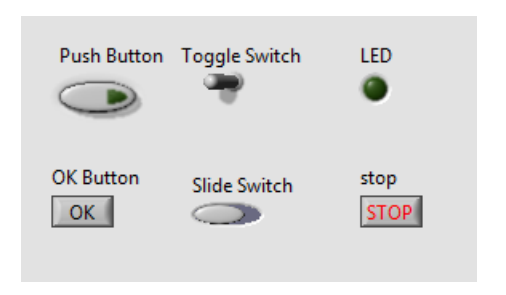

#### <span id="page-16-0"></span>Akcja mechaniczna przycisków

#### Dostęp poprzez shortcut menu Dostęp poprzez okienko properties  $\mathbf{x}$ Boolean<sub>3</sub> 12 Dialog Boolean Properties: Boolean 3 OK **Visible Items** Operation Appearance Documentation Data Binding **Key Navigation Find Terminal Button behavior Behavior Explanation** Change to Indicator Switch when pressed  $\overline{\phantom{a}}$ 話 Change state on a button Switch when released release. Change back Make Type Def. Switch until released when the control is read Latch when pressed by LabVIEW. Description and Tip... Latch when released Latch until released Create Replace **Data Operations Preview Selected Behavior** Advanced **Fit Control to Pane Scale Object with Pane Mechanical Action Release Text Properties** OK Cancel Help

#### <span id="page-17-0"></span>Akcja mechaniczna przycisków

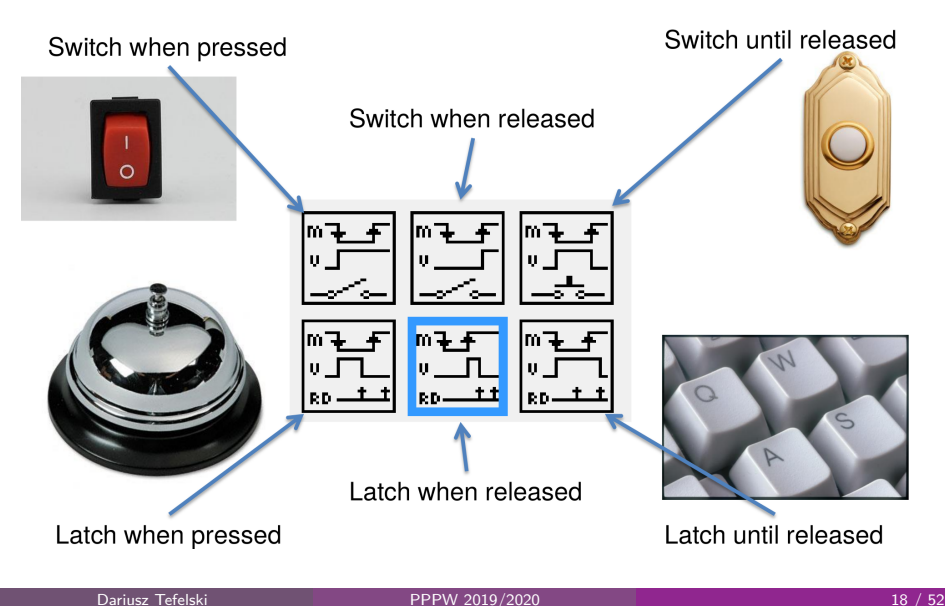

#### <span id="page-18-0"></span>Łańcuch znaków

Łańcuch znaków (String) to sekwencja ciągów znaków, zakodowanych przy użyciu ASCII.

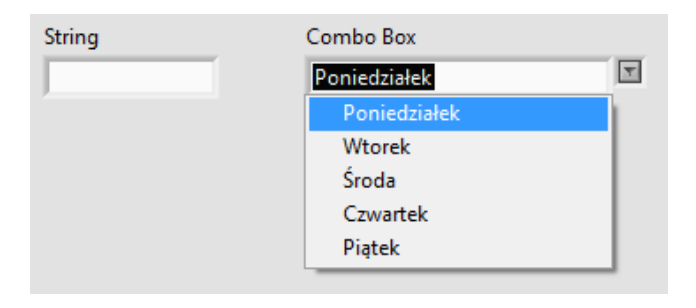

#### <span id="page-19-0"></span>Style wyświetlania łańcuchów znaków

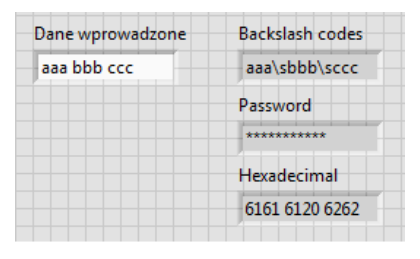

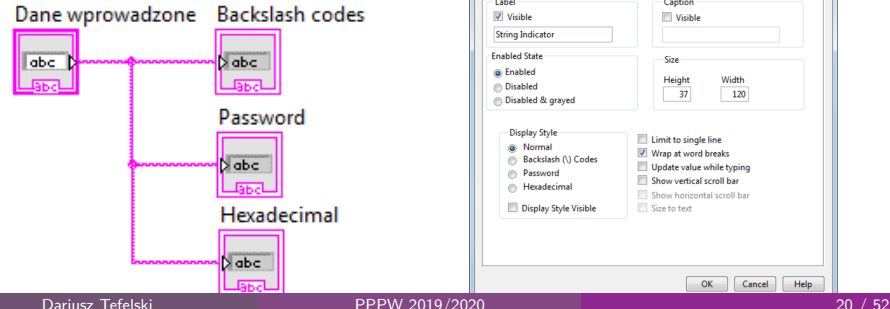

Kontrolki typu string mają 4 tryby wyświetlania:

- Normal
- **Backslash codes**
- **•** Password
- **Hexadecimal**

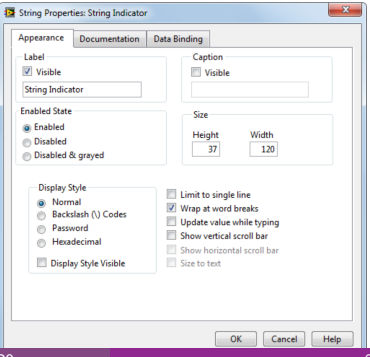

[Typy danych](#page-20-0) [Łańcuch znaków](#page-20-0)

#### <span id="page-20-0"></span>Podstawowe operacje na łańcuchach znaków

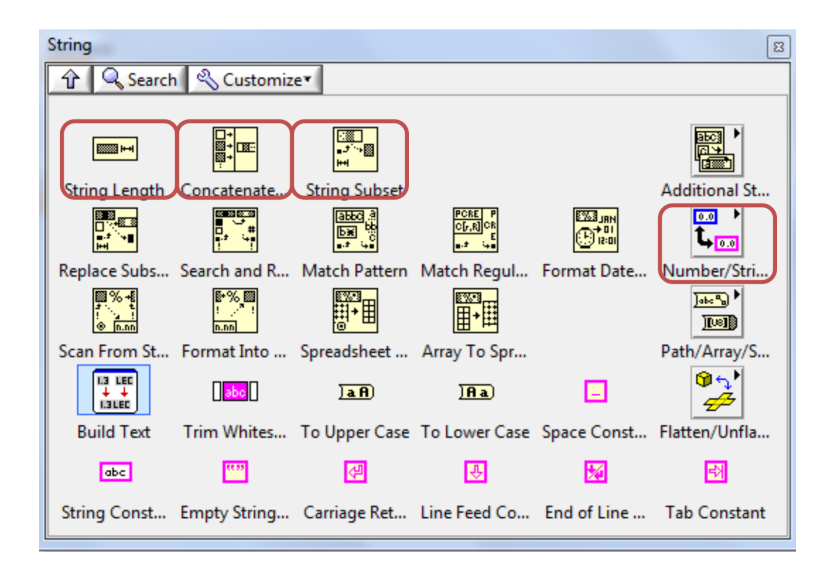

#### <span id="page-21-0"></span>Podstawowe operacje na łańcuchach znakówłw

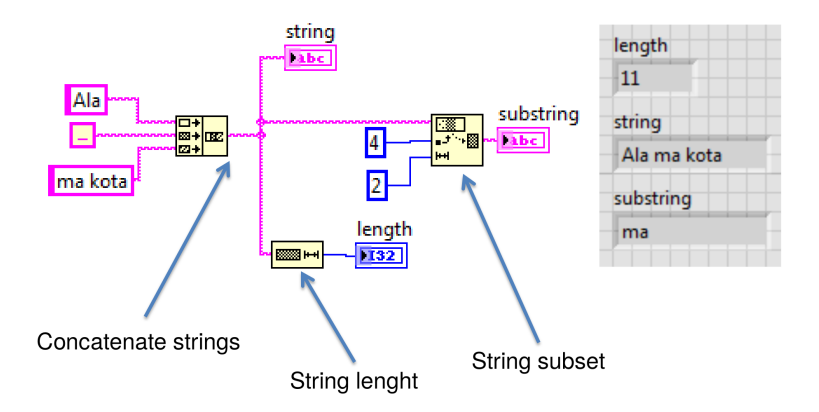

[Typy danych](#page-22-0) [Łańcuch znaków](#page-22-0)

#### <span id="page-22-0"></span>Konwersja łańcuchów znaków na typy numeryczne

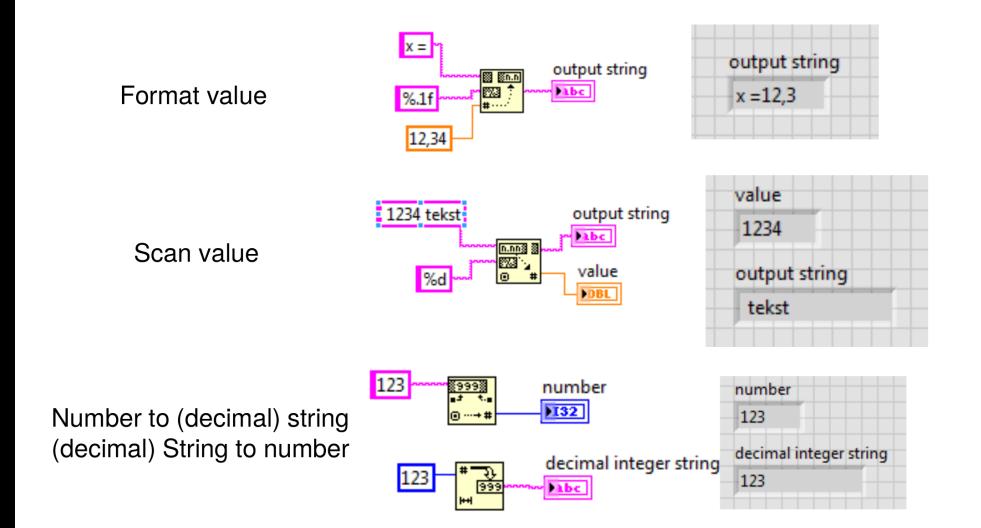

## <span id="page-23-0"></span>Typy wyliczeniowe

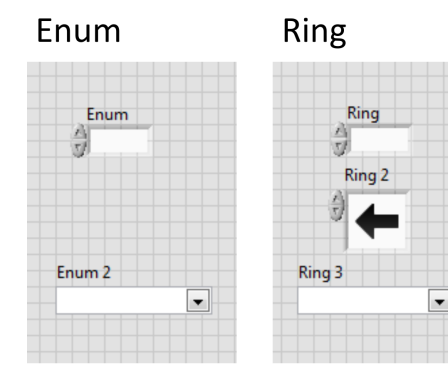

Obie kontrolki przyporządkowują każdej pozycji na liście wartość liczbową - unsigned int 16 (kolor niebieski).

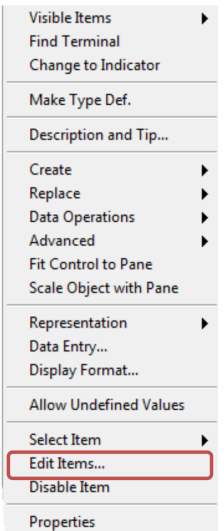

## <span id="page-24-0"></span>Typy wyliczeniowe

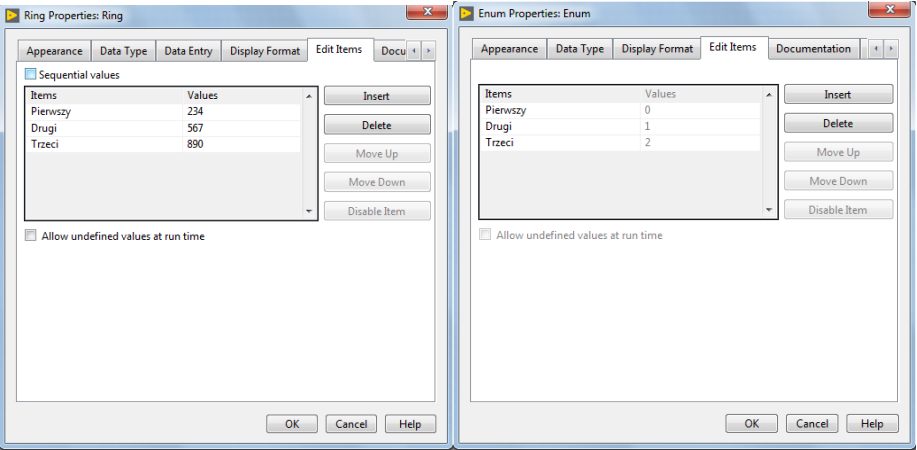

## <span id="page-25-0"></span>Typy wyliczeniowe

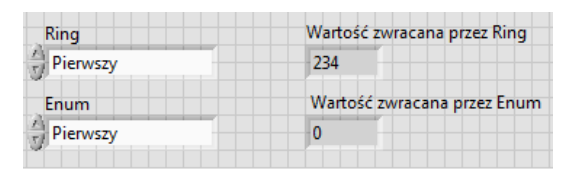

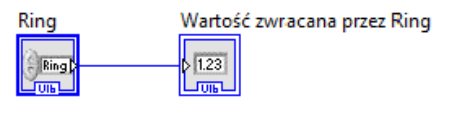

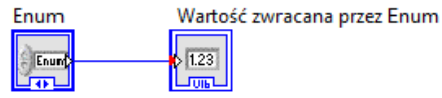

#### <span id="page-26-0"></span>**Tablice**

Tablica:

- Jest to zbiór kilku elementów tego samego typu
- Ma 1 lub wiecej wymiarów
- Zawiera do  $(2^{31})$ -1 elementów na wymiar, jeżeli pozwala na to pamięć.
- Dostep do elementów odbywa się poprzez ich indeks.
- Nie można zrobić tablicy tablic

Pierwszy indeks w tablicy jest równy 0!

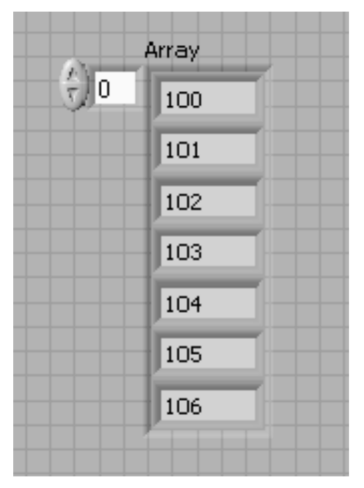

#### <span id="page-27-0"></span>**Tablice**

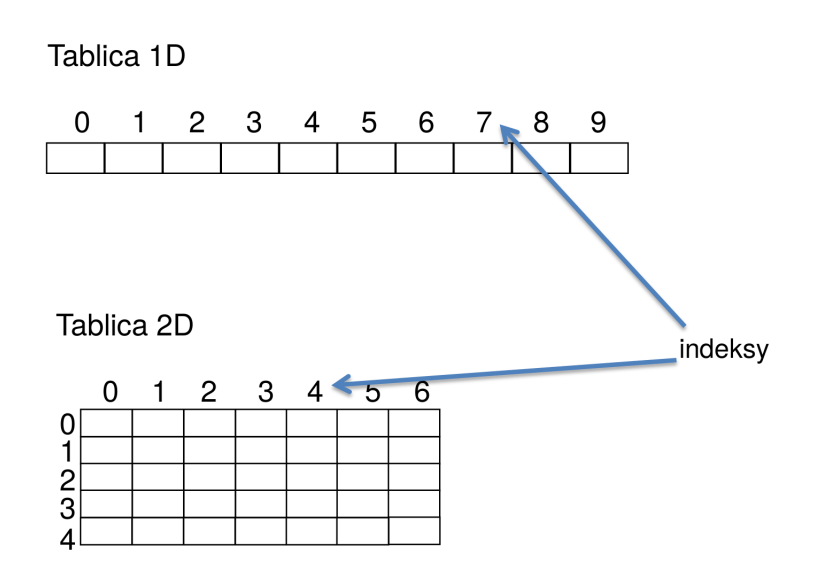

<span id="page-28-0"></span>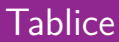

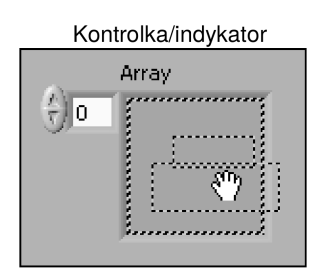

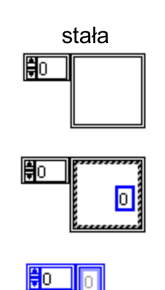

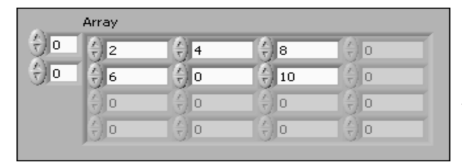

Część elementów w tablicy może zostać niezainicjalizowana. W takim wypadku są one zamalowane na szaro

[Typy danych](#page-29-0) [Tablica](#page-29-0)

#### <span id="page-29-0"></span>Funkcje związane z tablicami

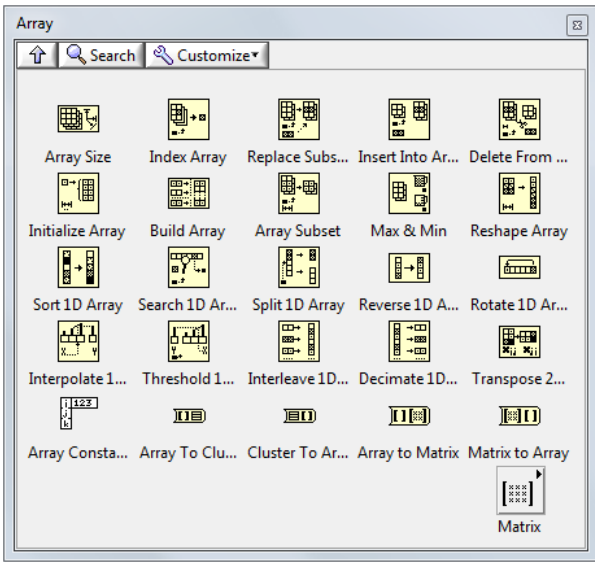

#### <span id="page-30-0"></span>Rozmiar tablicy

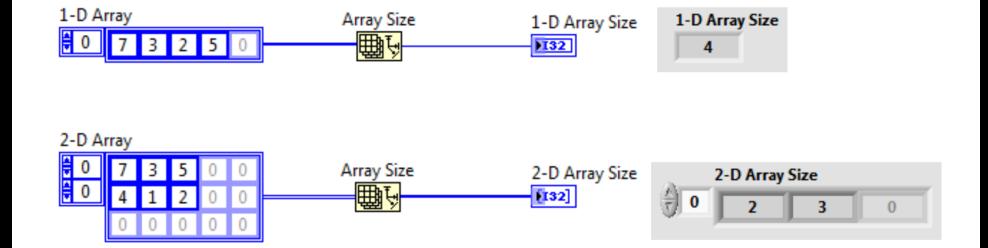

#### <span id="page-31-0"></span>Inicjalizacja tablicy

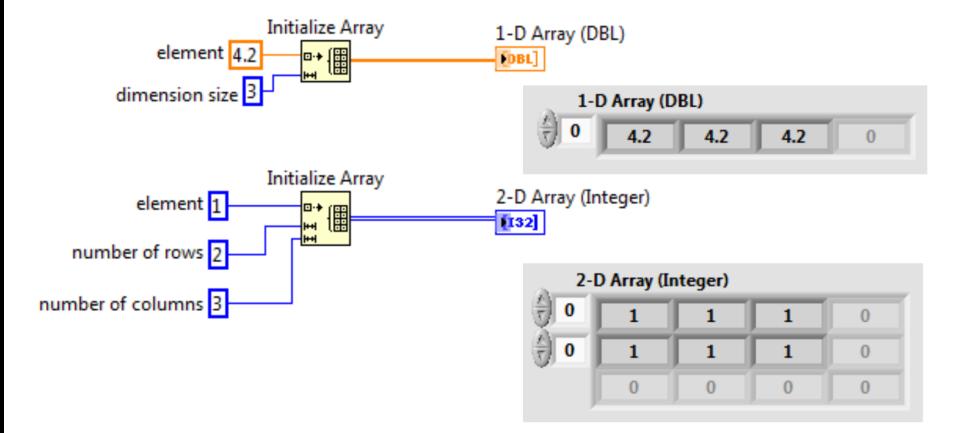

#### <span id="page-32-0"></span>Tworzenie tablicy

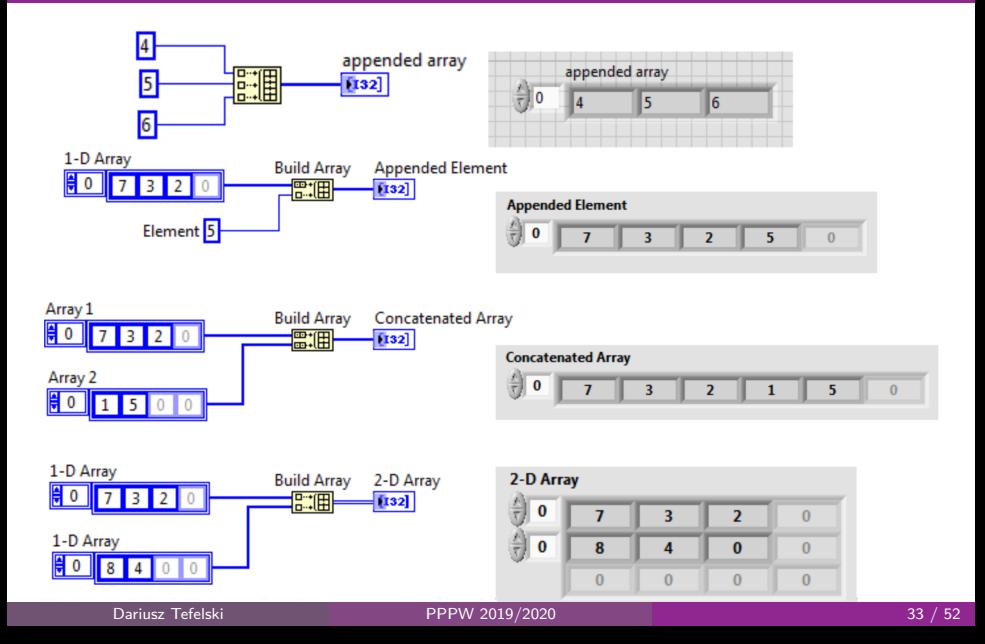

## <span id="page-33-0"></span>Wyodrębniene fragmentu tablicy

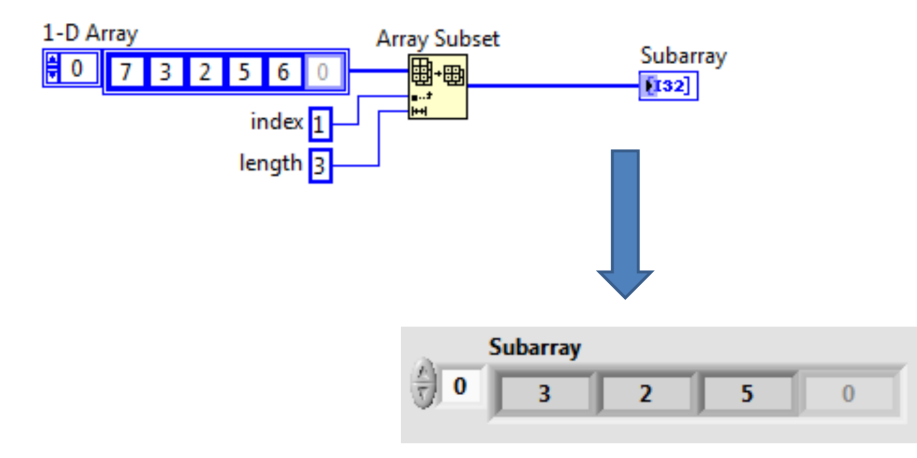

[Typy danych](#page-34-0) [Tablica](#page-34-0)

#### <span id="page-34-0"></span>Dostęp do elementów tablicy

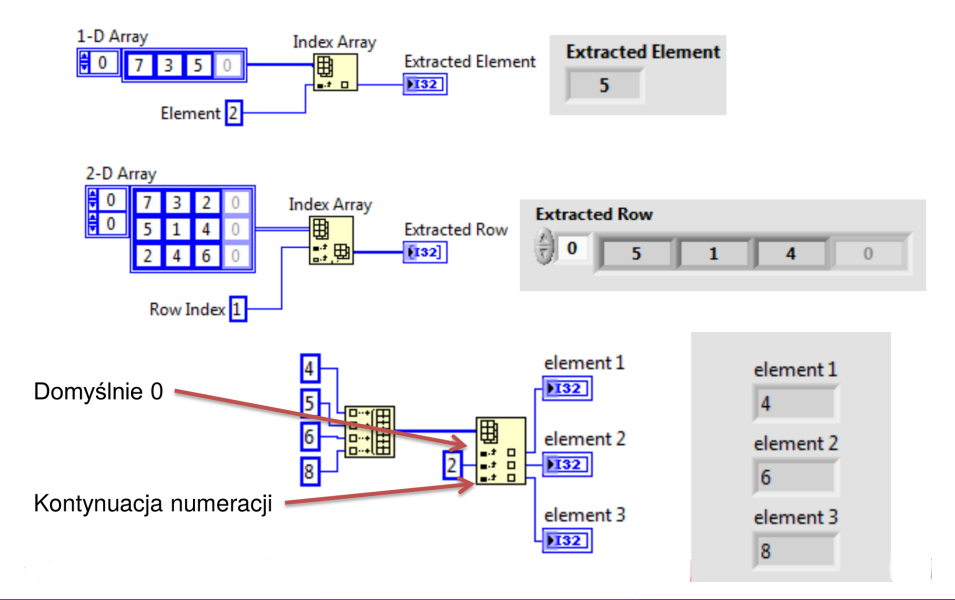

#### <span id="page-35-0"></span>Dodanie elementu do tablicy

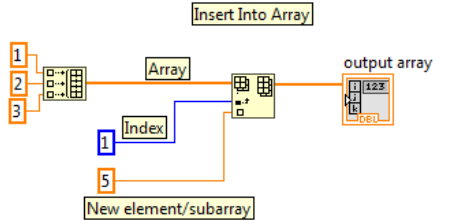

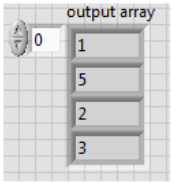

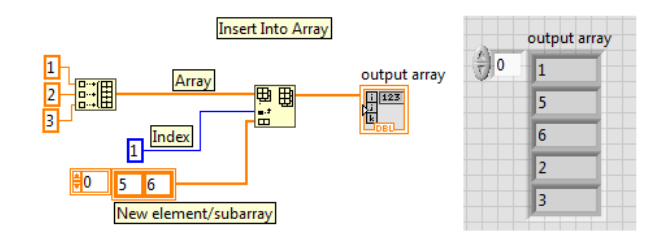

#### <span id="page-36-0"></span>Usunięcie elementu z tablicy

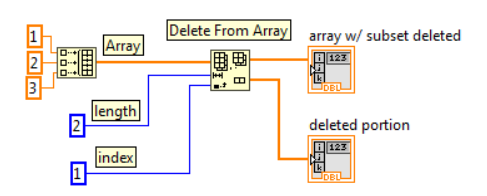

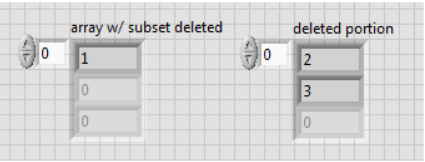

#### <span id="page-37-0"></span>Przesuwanie elementów tablicy

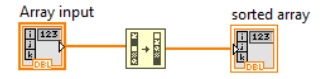

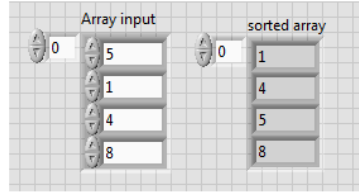

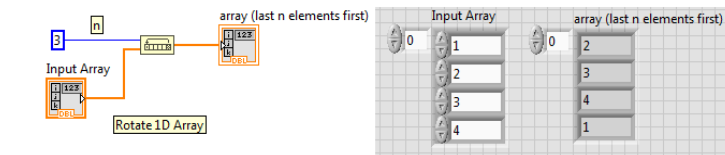

## <span id="page-38-0"></span>Polimorfizm funkcji

Funkcje arytmetyczne dostosowują swoje działanie do typu danych wejściowych.

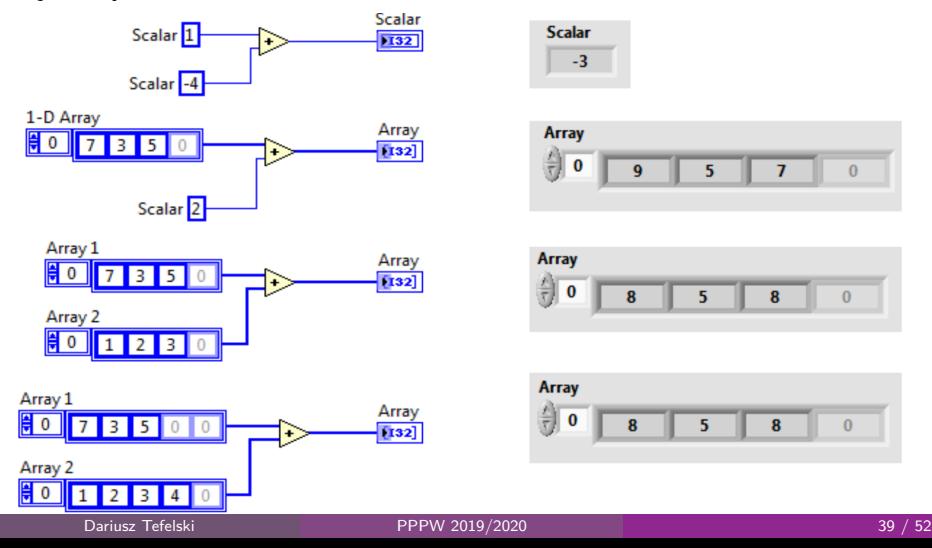

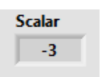

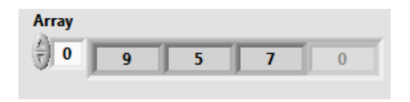

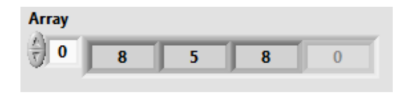

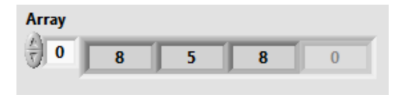

#### <span id="page-39-0"></span>Klastry

- Klaster grupuje dane różnego typu jak struktury w  $C++$  czy listy w Python-ie
- **Ograniczenie:** wszystkie elementy w klastrze muszą być albo indykatorami albo kontrolkami.

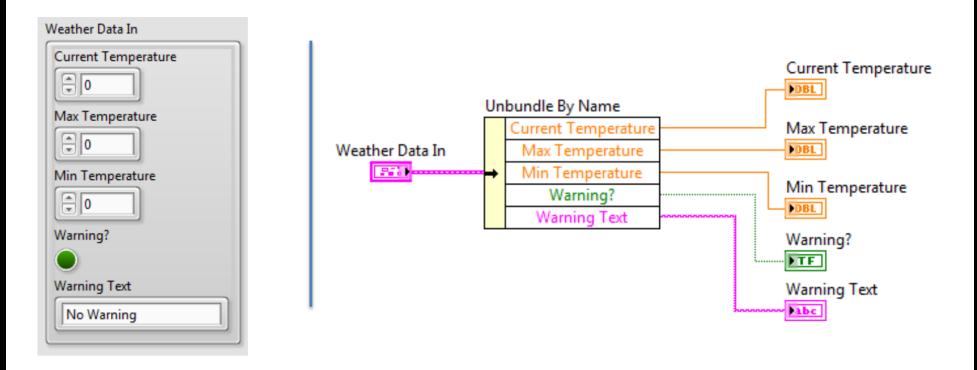

#### <span id="page-40-0"></span>Dlaczego używamy klastrów?

- **•** Grupuje dane w sposób logiczny
- Zapewnia lepszą czytelność kodu mniej połączeń na diagramie
- Zapewnia opis połączeń
- Ułatwia rozbudowę programu

#### <span id="page-41-0"></span>Tworzenie klastrów

## Tak samo jak w przypadku tablic

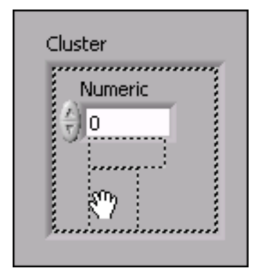

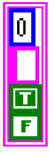

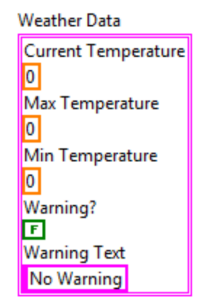

#### <span id="page-42-0"></span>Tworzenie klastrów

Funkcja Bundle tworzy klaster na podstawie kolejności elementów, natomiast Bundle by name na podstawie nazw.

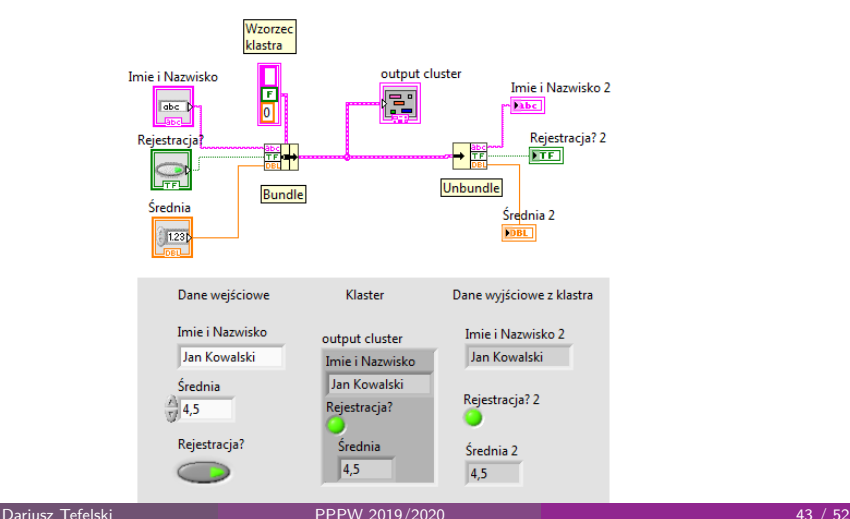

#### <span id="page-43-0"></span>Tworzenie klastrów

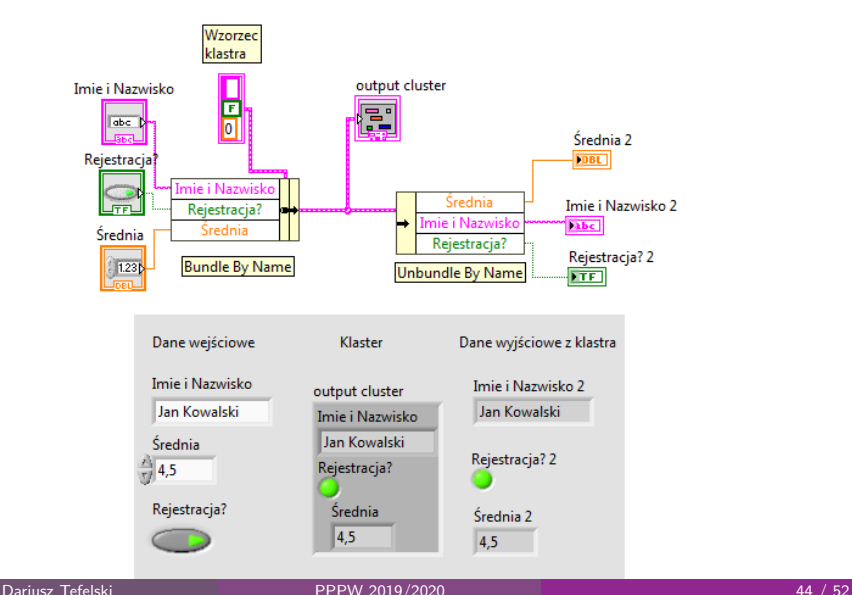

## <span id="page-44-0"></span>Definicja typu

- Definicja typu zawiera kopię typu danych(control, indicator, constant).
- Przy zmianie typu danych zmieniają się wszystkie kontrolki/indykatory z nim związane.
- Definicja typu obejmuje typ danych oraz wygląd kontrolki.
- Każda użyta definicja typu (Type Definition) może mieć własne: caption, label, description, tip strip, default value, size, color, style of control/indicator.
- Każda użyta definicja typu (Strict Type Definition) może mieć własne: caption, label, description, tip strip, default value.

## <span id="page-45-0"></span>Definicja typu

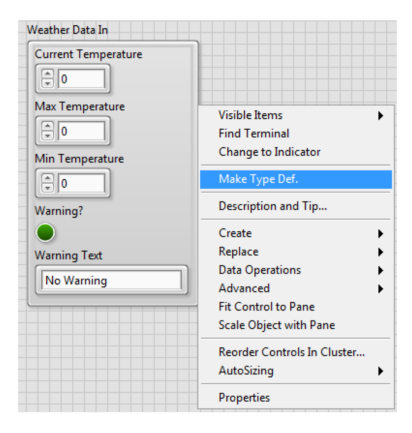

Plik .ctl może być kopią zwykłej kontrolki, ale może być również definicją typu.

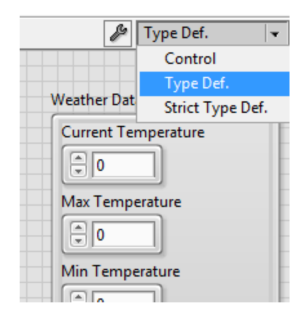

#### <span id="page-46-0"></span>Definicja typu na Block Diagram-ie

- Definicje typu są oznaczone przez trójkąt w rogu ikony
- Pomoc kontekstowa pokazuje zawartość typu danych

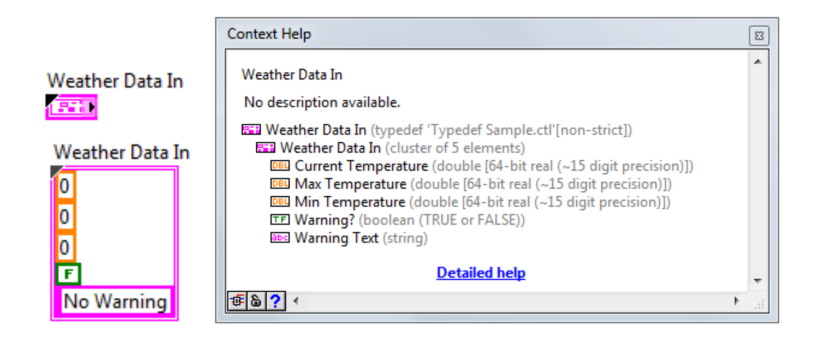

[Typy danych](#page-47-0) [Definicja typu](#page-47-0)

#### <span id="page-47-0"></span>Dopasowywanie wyglądu kontrolek

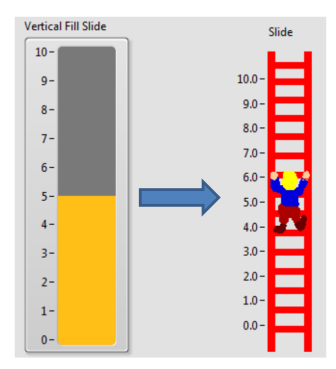

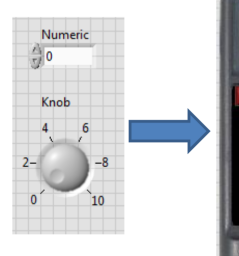

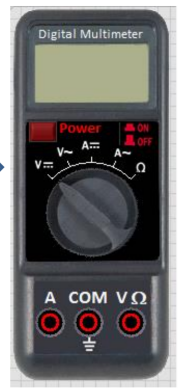

#### <span id="page-48-0"></span>Tworzenie projektu

Aby stworzyć projekt wybieramy: **File** → **Create Project**

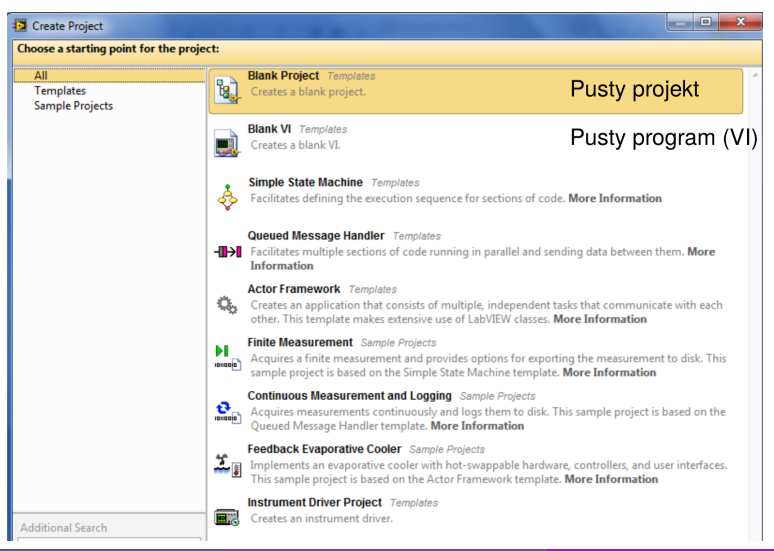

#### <span id="page-49-0"></span>Project Explorer

![](_page_49_Figure_2.jpeg)

## <span id="page-50-0"></span>Typy plików w LabVIEW

#### W LabVIEW mamy pliki o rozszerzeniach:

- LabVIEW project plik.lyproj
- Virtual instrument (VI) plik.vi
- Custom control plik.ctl

<span id="page-51-0"></span>![](_page_51_Picture_0.jpeg)

[end](#page-51-0)

# **Dziękuję za uwagę!**

Wsparcie Komisji Europejskiej dla produkcji tej publikacji nie stanowi poparcia dla treści, które odzwierciedlają jedynie poglądy autorów, a Komisja nie może zostać pociagnięta do odpowiedzialności za jakiekolwiek wykorzystanie informacji w niej zawartych.

Wykład został opracowany w oparciu o materiały: "LabVIEW Core 1 Course Manual", "LabVIEW Core 2 Course Manual", pierwotną wersje wykładu: mgr. inż. Marcina Biedy oraz przykładowe egzaminy CLAD opublikowane na stronie www.ni.com .

Dariusz Tefelski [PPPW 2019/2020](#page-0-0) 52 / 52